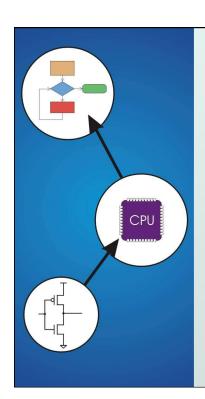

# Chapter 7 **Assembly Language**

Original slides from Gregory Byrd, North Carolina State University

Modified slides by C. Wilcox, S. Rajopadhye Colorado State University

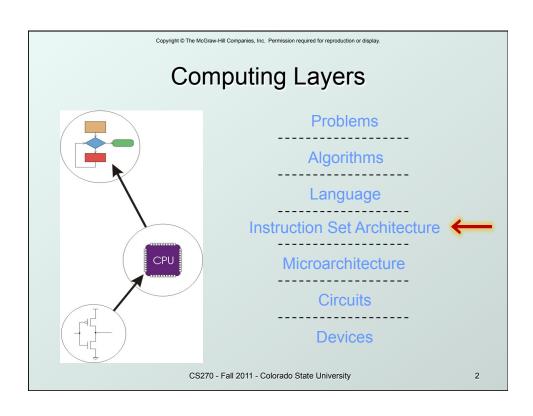

## Human-Readable Machine Language

Computers like ones and zeros...

```
0001110010000110
```

Humans like symbols...

```
ADD R6,R2,R6 ; increment index reg.
```

- Assembler is a program that turns symbols into machine instructions.
  - ISA-specific: close correspondence between symbols and instruction set
    - mnemonics for opcodes
    - labels for memory locations
  - additional operations for allocating storage and initializing data

CS270 - Fall 2011 - Colorado State University

3

#### Copyright © The McGraw-Hill Companies, Inc. Permission required for reproduction or display.

# An Assembly Language Program

```
Program to multiply a number by six
       .ORIG x3050
             R1, SIX
                          ; R1 has constant
       T.D
             R2, NUMBER ; R2 has variable
       AND
             R3, R3, #0 ; R3 has product
; The inner loop
AGAIN
       ADD
             R3, R3, R2 ; R3 += R2
             R1, R1, #-1 ; R1 is loop counter
       ADD
       BRp
             AGAIN
                         ; conditional branch
       HALT
NUMBER .BLKW 1
                          ; variable
       .FILL x0006
SIX
                          ; constant
  .END
```

CS270 - Fall 2011 - Colorado State University

# LC-3 Assembly Language Syntax

- Each line of a program is one of the following:
  - an instruction
  - an assember directive (or pseudo-op)
  - a comment
- Whitespace and case are ignored.
- Comments (beginning with ";") are also ignored.
- An instruction has the following format:

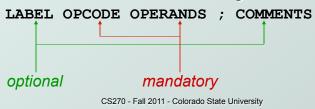

Copyright © The McGraw-Hill Companies, Inc. Permission required for reproduction or display.

## **Opcodes and Operands**

### Opcodes

- reserved symbols that correspond to LC-3 instructions
- listed in Appendix A
  - example: ADD, AND, LD, LDR, ...

### Operands

- registers -- specified by Rn, n is the register number
- numbers -- indicated by # (decimal) or x (hex)
- label -- symbolic name of memory location
- separated by comma
- number, order, and type correspond to instruction format
  - example:

```
ADD R1,R1,R3
ADD R1,R1,#3
LD R6,NUMBER
BRZ LOOP
```

CS270 - Fall 2011 - Colorado State University

6

### **Labels and Comments**

#### Label

- placed at the beginning of the line
- assigns symbolic name to the address of line
  - example: LOOP ADD R1,R1,#-1

#### Comment

- anything after a semicolon is a comment
- ignored by assembler
- used by humans to document/understand programs
- tips for useful comments:
  - avoid restating the obvious, as "decrement R1"
  - provide insight, as in "accumulate product in R6"
  - use comments to separate pieces of program

CS270 - Fall 2011 - Colorado State University

7

Copyright © The McGraw-Hill Companies, Inc. Permission required for reproduction or display

## **Assembler Directives**

### Pseudo-operations

- do not refer to operations executed by program
- used by assembler
- look like instruction, but "opcode" starts with dot

| Opcode    | Operand               | Meaning                                                        |
|-----------|-----------------------|----------------------------------------------------------------|
| ORIG      | address               | starting address of program                                    |
| , END     |                       | end of program                                                 |
| , BLKW    | n                     | allocate n words of storage                                    |
| ,FILL     | n                     | allocate one word, initialize with value n                     |
| . Stringz | n-character<br>string | allocate n+1 locations, initialize w/chars and null terminator |

CS270 - Fall 2011 - Colorado State University

## **Trap Codes**

• LC-3 assembler provides "pseudo-instructions" for each trap code, so you don't have to remember them.

| Code | Equivalent | Description                                                          |
|------|------------|----------------------------------------------------------------------|
| HALT | TRAP x25   | Halt execution and print to console.                                 |
| IN   | TRAP x23   | Print prompt on console, read character (in R0 [7:0]) from keyboard. |
| TUO  | TRAP x21   | Write one character (in R0[7:0]) to console.                         |
| GETC | TRAP x20   | Read one character from keyboard. Character stored in R0[7:0].       |
| PUTS | TRAP x22   | Write null-terminated string to console. Address of string is in R0. |

CS270 - Fall 2011 - Colorado State University

9

 $\label{thm:convergence} \textbf{Copyright} \circledcirc \textbf{The McGraw-Hill Companies, Inc. Permission required for reproduction or displayor and the production of the production of the produ$ 

# Style Guidelines

- Use the following style guidelines to improve readability and understandability of your programs:
- 1. Provide a program header, with author's name, date, etc., and purpose of program.
- Start labels, opcode, operands, and comments in same column for each line. (Unless entire line is a comment.)
- 3. Use comments to explain what each register does.
- 4. Give explanatory comment for most instructions.
- 5. Use meaningful symbolic names.
  - Mixed upper and lower case for readability.
  - ASCIItoBinary, InputRoutine, SaveR1
- 6. Provide comments between program sections.
- 7. Each line must fit on the page -- no wraparound or truncations.
  - Long statements split in aesthetically pleasing manner.

CS270 - Fall 2011 - Colorado State University

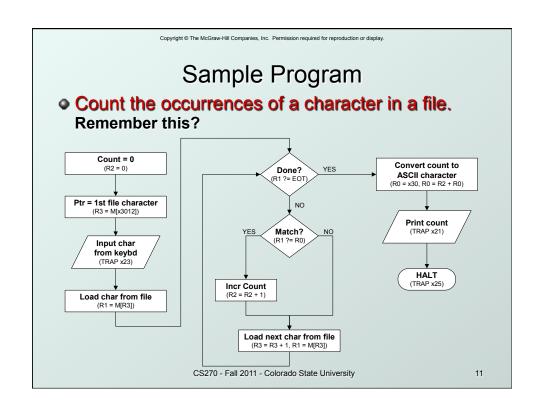

 $\label{eq:copyright} \textbf{ @ The McGraw-Hill Companies, Inc. } \textbf{ Permission required for reproduction or display.}$ 

# Char Count in Assembly Language (1 of 3)

```
; Program to count occurrences of a char in a file.
; Character to be input from the keyboard.
; Result to be displayed on the monitor.
; Program only works if <= 9 occurrences are found.
 Initialization
               x3000
      .ORIG
      AND
               R2, R2, #0
                            ; R2 is counter
                            ; R3 is pointer to chars
      LD
               R3, PTR
      GETC
                             ; R0 gets character input
      LDR
               R1, R3, #0 ; R1 gets first character
 Test character for end of file
TEST ADD
               R4, R1, #-4; Test for EOT
      BRz
               OUTPUT
                            ; If done, prepare output
                 CS270 - Fall 2011 - Colorado State University
                                                       12
```

# Char Count in Assembly Language (2 of 3)

```
Test character for match, if so increment count.
                   R1, R1
                   R1, R1, R0; If match, R1 = xFFFF
           ADD
                               ; If match, R1 = x0000
; No match, no increment
           NOT
                   R1, R1
                   GETCHAR
                   R2, R2, #1
           ADD
; Get next character from file.
                   R3, R3, \#1 ; Point to next character. R1, R3, \#0 ; R1 gets next char to test
GETCHAR ADD
           LDR
           BRnzp TEST
; Output the count.
                   R0, ASCII ; Load the ASCII template R0, R0, R2 ; Covert binary to ASCII ; ASCII code is displayed.
OUTPUT
          LD
           ADD
           OUT
           HALT
                                   ; Halt machine
                      CS270 - Fall 2011 - Colorado State University
                                                                         13
```

Copyright © The McGraw-Hill Companies, Inc. Permission required for reproduction or display.

# Char Count in Assembly Language (3 of 3)

```
; Storage for pointer and ASCII template ASCII .FILL x0030 PTR .FILL x4000 .END
```

CS270 - Fall 2011 - Colorado State University

# **Assembly Process**

 Convert assembly language file (.asm) into an executable file (.obj) for the LC-3 simulator.

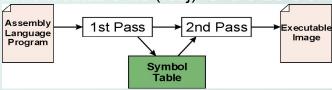

#### First Pass:

- scan program file
- find all labels and calculate the corresponding addresses; this is called the symbol table

#### Second Pass:

 convert instructions to machine language, using information from symbol table

CS270 - Fall 2011 - Colorado State University

15

Copyright © The McGraw-Hill Companies, Inc. Permission required for reproduction or display.

# First Pass: Constructing the Symbol Table

- 1. Find the **.ORIG** statement, which tells us the address of the first instruction.
  - Initialize location counter (LC), which keeps track of the current instruction.
- 2. For each non-empty line in the program:
  - a) If line contains a label, add label and LC to symbol table.
  - b) Increment LC.
    - NOTE: If statement is .BLKW or .STRINGZ, increment LC by the number of words allocated.
- 3. Stop when statement is reached.
  - NOTE: A line that contains only a comment is considered an empty line.

CS270 - Fall 2011 - Colorado State University

### **Practice**

 Construct the symbol table for the program in Figure 7.1 (Slides 7-11 through 7-13).

| Symbol | Address |
|--------|---------|
|        |         |
|        |         |
|        |         |
|        |         |
|        |         |

CS270 - Fall 2011 - Colorado State University

17

Copyright © The McGraw-Hill Companies, Inc. Permission required for reproduction or display.

# Second Pass: Generating Machine Language

- For each executable assembly language statement, generate the machine language instruction.
  - If operand is a label, look up the address from the symbol table.
- Potential problems:
  - Improper number or type of arguments

```
● ex: not R1,#7
ADD R1,R2
ADD R3,R3,NUMBER
```

- Immediate argument too large
  - O EX: ADD R1,R2,#1023
- Address (associated with label) more than 256 from instruction
  - can't use PC-relative addressing mode

CS270 - Fall 2011 - Colorado State University

### **Practice**

 Using the symbol table constructed earlier, translate these statements into LC-3 machine language.

| Statement |           | Machine Language |
|-----------|-----------|------------------|
| LD        | R3,PTR    |                  |
| ADD       | R4,R1,#-4 |                  |
| LDR       | R1,R3,#0  |                  |
| BRnp      | GETCHAR   |                  |

CS270 - Fall 2011 - Colorado State University

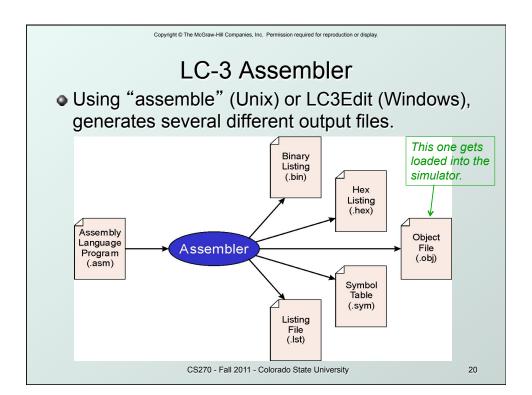

## Object File Format

- LC-3 object file contains
  - Starting address (location where program must be loaded), followed by...
  - Machine instructions
- Example
  - Beginning of "count character" object file looks like:

```
0011000000000000 .ORIG x3000
0101010010100000 AND R2, R2, #0
0010011000010001 LD R3, PTR
1111000000100011 TRAP x23
```

CS270 - Fall 2011 - Colorado State University

21

Copyright © The McGraw-Hill Companies, Inc. Permission required for reproduction or display

# Multiple Object Files

- An object file is not necessarily a complete program.
  - system-provided library routines
  - code blocks written by multiple developers
- For LC-3 simulator, can load multiple object files into memory, then start at a desired address.
  - system routines, such as keyboard input, are loaded automatically
    - loaded into "system memory," below x3000
    - user code loaded between x3000 and xFDFF
  - each object file includes a starting address
  - be careful not to load overlapping object files

CS270 - Fall 2011 - Colorado State University

# Linking and Loading

- Loading is the process of copying an executable image into memory.
  - more sophisticated loaders are able to <u>relocate</u> images to fit into available memory
  - must readjust branch targets, load/store addresses
- Linking is the process of resolving symbols between independent object files.
  - suppose we define a symbol in one module, and want to use it in another
  - some notation, such as .EXTERNAL, is used to tell assembler that a symbol is defined in another module
  - linker searches symbol tables of other modules to resolve symbols and generate all code before loading

CS270 - Fall 2011 - Colorado State University